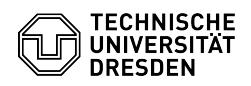

## [de] E-Mail - Thunderbird - Digital signierte Mails Thunderbird werden als ungültig/manipuliert angezeigt

03.07.2024 13:30:36

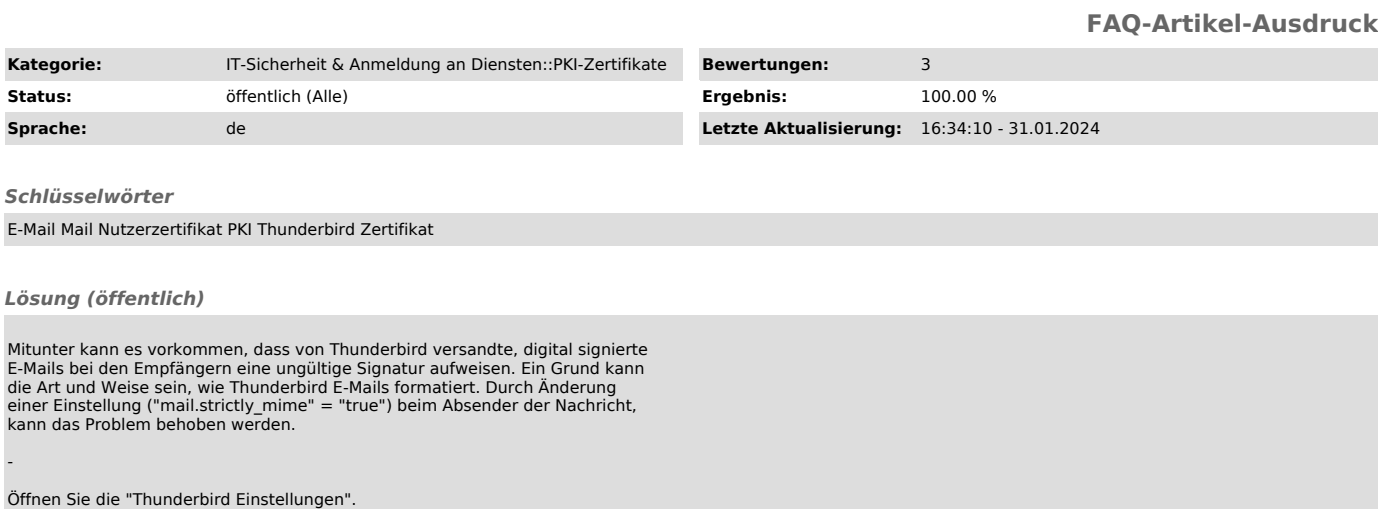

-

 Screenshot Thunderbird: Zahnradsymbol der Einstellungen -

Suchen Sie nach "Konfiguration bearbeiten...".

 Screenshot Thunderbird: Suche in den Einstellungen -

Suchen Sie nach mail.strictly\_mime und klicken auf das Pfeilsymbol am Ende des Eintrages. Achtung, nehmen Sie die Änderung nur bei dem Eintrag vor, welcher exakt mail.strictly\_mime heißt.

 Screenshot Thunderbird: Suche nach mail.strictly\_mime -

Der Eintrag mail.strictly\_mime sollte auf "true" stehen.

Screenshot Thunderbird: Änderung von mail.strictly\_mime auf true